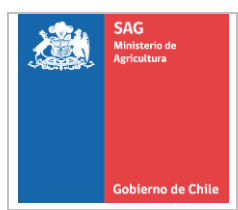

## **1. MARCO LEGAL, REFERENCIAS NORMATIVAS Y DOCUMENTOS RELACIONADOS**

- Ley N° 18.755, Orgánica del Servicio Agrícola y Ganadero.
- Decreto del Ministerio de Agricultura N° 25 de 2005, Reglamento de Productos Farmacéuticos de Uso Exclusivamente Veterinario.
- Resolución del Servicio Agrícola y Ganadero N° 7.113 de 2016, Fija tiempos estandarizados para las actividades de control nacional de la industria pecuaria y deroga Resolución N° 2.388 de 2007.
- Resolución del Servicio Agrícola y Ganadero N° 4.467 de 2018, Regula internación de muestras o productos sin fines comerciales de origen o uso animal mediante permiso de importación.

# **1.1 Abreviaturas**

**Servicio:** Servicio Agrícola y Ganadero.

**Solicitante:** establecimientos importadores o laboratorios de producción farmacéutica que importan o fabrican medicamentos veterinarios, médicos veterinarios tratantes, persona jurídica o natural.

**Solicitud:** solicitud de permiso de importación de producto farmacéutico de uso exclusivamente veterinario.

# **2. DESCRIPCIÓN DE ACTIVIDADES**

# **2.1 Presentación de la Solicitud**

a) Para realizar el trámite, el solicitante debe previamente disponer de la Clave Única otorgada por el Registro Civil [\(https://www.registrocivil.cl\)](https://www.registrocivil.cll/) y estar registrado como cliente en Portal Pagos [\(https://portalpagos.sag.gob.cl\)](https://portalpagos.sag.gob.cl/). Si no está registrado, al momento de finalizar la solicitud, el sistema solicita sus datos para crear su cuenta en el Portal Pagos.

ACTIVIDADES QUE EJECUTA EL SOLICITANTE PARA LA PRESENTACIÓN DE UNA SOLICITUD DE PERMISO DE IMPORTACIÓN DE PRODUCTOS FARMACÉUTICOS DE USO EXCLUSIVAMENTE VETERINARIO

- b) Para comenzar el trámite, el solicitante debe ingresar en el siguiente enlace: <https://cerofilas.sag.gob.cl/>
- c) Dentro del listado de trámites disponibles, se encuentra la "Solicitud de Permiso de Importación Pecuario", donde debe ingresar a "Iniciar con Clave Única".
- d) Una vez autenticado, se abre su perfil y en los trámites disponibles debe buscar "Solicitud de permiso de importación pecuario" y hacer clic en "Iniciar trámite", luego tendrá la opción de elegir el tipo de permiso de importación a solicitar, que para efectos de esta guía, debe seleccionar "Permiso de importación de productos farmacéuticos de uso exclusivamente veterinarios".
- e) El solicitante debe completar los datos requeridos en el sistema y adjuntar aquellos antecedentes de carácter obligatorio.
- f) Los antecedentes a considerar en la solicitud son:
	- 1. Información del importador (Nombre, RUT y dirección de la persona o empresa importadora, datos de contacto).
	- 2. Información de la mercancía (nombre (comercial y/o genérico) y cantidad del producto, nombre y país del laboratorio fabricante, país de procedencia, información de ingreso vía pasajero o courier, puerto de ingreso).
	- 3. Propósito de la internación de la mercancía.
	- 4. Antecedentes adicionales a adjuntar (certificado de análisis, receta médico veterinaria, facturas, entre otros, según corresponda).
	- g) Una vez ingresada la información requerida, el solicitante debe realizar el pago respectivo para que comience el proceso de evaluación. El pago se realiza en línea, a través de Webpay o TGR.
	- h) Cuando seleccione pagar, se abre la página del Portal Pagos, donde se visualiza el nombre y costo del trámite a cancelar. En este mismo sitio, debe elegir el documento tributario que desea recibir por el pago del trámite: boleta o factura. El documento elegido llegará al correo electrónico declarado en el Portal Pagos a la brevedad.

### ACTIVIDADES QUE EJECUTA EL SOLICITANTE PARA LA PRESENTACIÓN DE UNA SOLICITUD DE PERMISO DE IMPORTACIÓN DE PRODUCTOS FARMACÉUTICOS DE USO EXCLUSIVAMENTE VETERINARIO

- i) Una vez realizado el pago, el solicitante recibirá un correo electrónico indicando que se encuentra pendiente de confirmación de pago y el número de identificación del trámite para su seguimiento a través de la plataforma.
- j) Cuando el pago se encuentre confirmado, el solicitante recibirá un correo electrónico indicando que su solicitud ha iniciado la etapa de revisión y análisis de los antecedentes técnicos presentados.

### **2.2 Evaluación de la solicitud**

- a) Los/las profesionales del Servicio evalúan que la información ingresada al sistema electrónico se encuentre en conformidad a los requisitos técnicos establecidos.
- b) Si durante el proceso de evaluación, se detecta que los antecedentes presentados son conformes, se resuelve favorablemente aprobando la solicitud, de acuerdo a lo señalado en el punto 2.3.
- c) Si durante el proceso de evaluación, se detecta que los antecedentes presentados son técnicamente no conformes, se rechaza la solicitud de acuerdo a lo señalado en el punto 2.3.
- d) Si durante el proceso de evaluación, se considera que es necesario precisar ciertos aspectos de los antecedentes presentados, se solicitarán antecedentes complementarios y/o adicionales a través del sistema informático. Este requerimiento se comunicará a través de un correo electrónico al solicitante.
- e) El solicitante debe responder a través de la plataforma en un **plazo máximo de 5 días corridos**.

3

ACTIVIDADES QUE EJECUTA EL SOLICITANTE PARA LA PRESENTACIÓN DE UNA SOLICITUD DE PERMISO DE IMPORTACIÓN DE PRODUCTOS FARMACÉUTICOS DE USO EXCLUSIVAMENTE VETERINARIO

f) A los **30 días hábiles** de vencido el plazo inicialmente otorgado, se comunicará mediante carta que deberá dar respuesta en **7 días hábiles**  a la totalidad de los antecedentes solicitados o de lo contrario se entenderá que desiste del trámite. En este último caso, se comunicará el abandono del proceso mediante una Carta firmada por el/la Jefe/a de División de Protección Pecuaria.

### **2.3 Resolución de la solicitud**

- a) Una vez que el proceso ha concluido, el solicitante recibirá un correo electrónico señalando que su solicitud ha sido resuelta y debe ingresar al sistema para ser notificado y descargar el permiso de importación respectivo.
- b) Si el resultado de la evaluación de los antecedentes es conforme, se aprueba la solicitud mediante la emisión de un permiso, firmado por el/la Jefe/a de División de Protección Pecuaria, que autoriza la importación del producto solicitado.
- c) La vigencia del documento es de **60 días** a contar de la fecha indicada en el documento.
- d) Si el resultado de la evaluación de antecedentes presentados es insatisfactoria, se rechaza la solicitud mediante la emisión de una carta, firmada por el/la Jefe/a de División de Protección Pecuaria. El solicitante debe ingresar al sistema para ser notificado y descargar la respectiva respuesta.

4